Storming Robots **> Computational Thinking and Engineering For Kids!** 

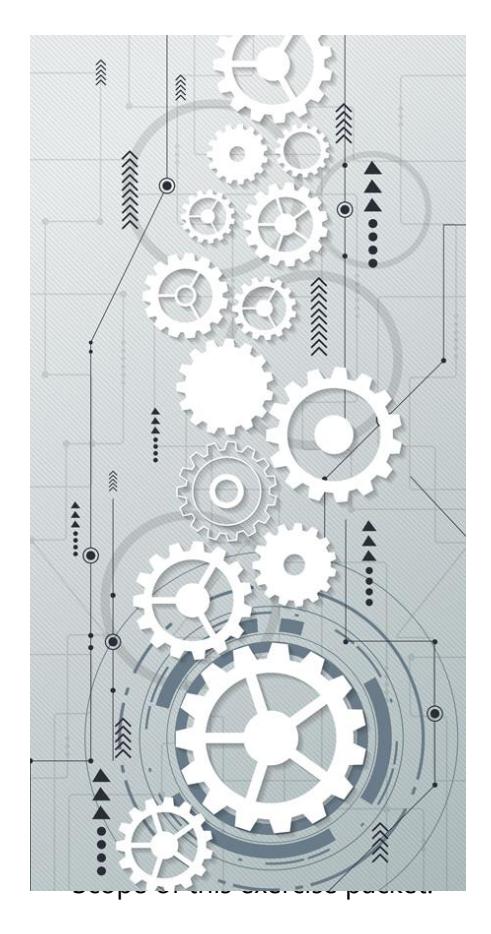

# *RASPBERRY PI EXERCIES PACKET*

#### PREFACE

- 1. Perform basic system tasks to administer your PI yourself. In order to do that, you should know about basics in the Linux OS itself including
	- o Setting your own user environment
	- o File System
	- o A bit about remote access
	- o Navigating around Linux system
	- o Administrate processes
	- o Writing Scripts
- 2. Work with GPIO with sensors
- 3. Basics in Python

To be added in the future:

Explore IOT

Ref to: online PI Tutorial Packet at [http://learn.stormingrobots.com.](http://learn.stormingrobots.com/)

Last update: July 15th, 2017 **Page 1 of 13** 

# CONTENTS

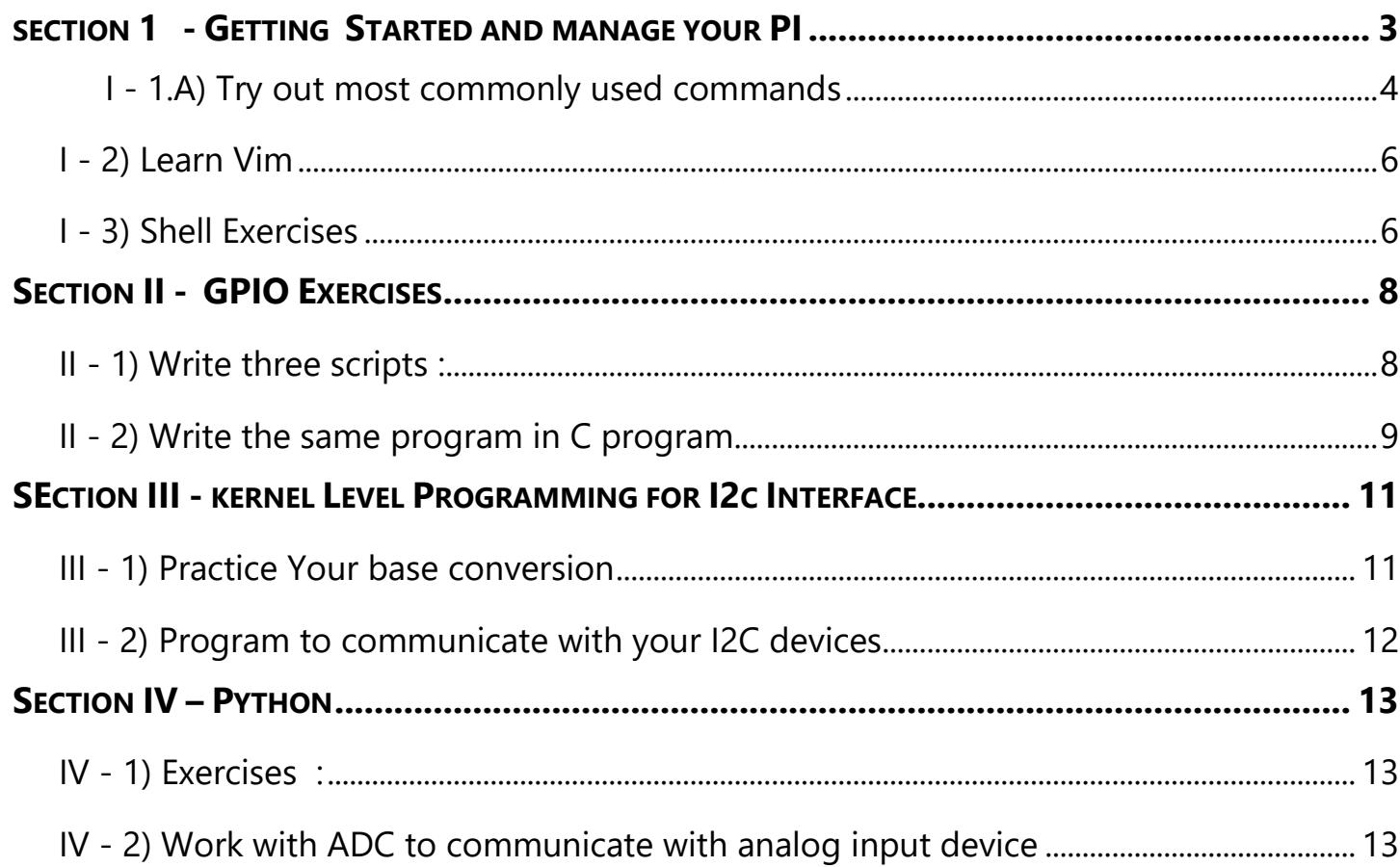

# <span id="page-2-0"></span>SECTION 1 - GETTING STARTED AND MANAGE YOUR PI

#### [Utilize Tutorial Section](http://learn.stormingrobots.com/) I to IV

- Do's and Don'ts
- Installation
- Remote access your PI
- Know basics about the File System
- Setting your own user environment
- Navigating around the file system
- Do remote access with VNC, or ssh
- Install and deinstall software
- Know how to set up your profile / bashrc
- Know how to write basic bash script and run it
- Ping hostnames between your own computer and PI, set up hostnames, etc.
- Know basics about VIM editor and customizing it.
- Set up email sender service
- Do backup

#### <span id="page-3-0"></span>I - 1.A) TRY OUT MOST COMMONLY USED COMMANDS

**\*\*\*(Observe the behavior after each command. Be Inquisitive)**

```
1. man ls
2. cd /
3. pwd
4. cd ~/; pwd
5. cd .vnc; pwd
6. cd .. ; 
7. ls -lS
8. ls -ltra
9. ls -ltra | more
10. ls -ltra > allFiles.txt 
11. ls -l | wc -l >> allFiles.txt
12. cat "this is the end !" >> allFiles.txt
13. cat allFiles.txt
14. ls -lt all*
15. rm allFiles.txt
16. dir
17. dir -R
18. ls -lr
19. ls -lR 
20. ls -lR | grep "^d"
21. alias ldir='ls -lR | grep "^d"' #you just created a new command!
22. ldir 
23. clear
24. date
25. date +%D
26. date +"%T"
27. time
28. man -? > help.txt
29. tail -f help.txt
30. ls /root/
31. sudo ls /root/
32. wget https://www.stormingrobots.com/prod/pdf/csSyllabus.pdf & 
33. du
34. du -sh 
35. du -h * -d 1
36. du – h * -d 3
37. du -h * | sort -n 
38. du -h * | sort -nr 
39. du -a . | sort -nr | head
40. du -a . | sort -nr | tail
41. df
42. df -h
43. df /home
                                                                                 #& == runs in background
```
Storming Robots <del>3</del>

Raspberry PI

```
Computational Thinking and Engineering For Kids!
```

```
44. echo "echo \"Hello World \" " > test.sh
45. cat test.sh 
46. ls -l test.sh # you see: -rw-r--r-- 1 … test.sh
47. ./test.sh # fail to run
48. chmod +x test.sh
49. ls -l test.sh # you see: -rwxr-xr-x 1 … test.sh
50. ./test.sh 
51. ls -l | grep "^\." # list all hidden files and directories
52. ls -l | grep "^d" # list directories
53. ls -l | wc -l # count of nodes (files, directories, links, etc.)
54. ps -ef
55. watch -n 1 "ps -ef" &
56. ps # find the PID (process ID) for this watch command 
57. kill 3000 # replace 3000 with the PID of the "watch" process
58. ps \mu how you see the process is gone
59. clear
60. history
61. top 
62. Ctrl+Z
63. Jobs # find the job # , e.g. [9]
64. fg 9 # type the # 9 from, the previous finding
65. bg 9 # put back to the background
   <now, you need to kill this process… >
66. find . -name lxde-pi-rc.xml
67. find . -print | grep -i lx
68. uptime
```
#### -Special note about redirection ( > )

About standard file descriptors : 1,  $2 =$  standard output and standard errors

- $\sim$  Syntax: command > file samd as command 1> file
- $-$  echo "hello" > file == echo "hello" 1> file
- $-$  echo "hello" > & 2 file = = echo "hello" 1 > & 2 file
- $\equiv$  application 1>/dev/null == suppress the standard output

# <span id="page-5-0"></span>I - 2) LEARN VIM

- 1) Go thru the "CRASH COURSE TO LEARN VIM" in the tutorial packet. OR
- 2) Use :<http://www.openvim.com/tutorial.html> interactive tutorial

Go to<http://www.openvim.com/sandbox.html> to practice. When you are doing trying all the keystrokes in the crash course tutorial. Move onto the next exercise below.

## <span id="page-5-1"></span>I - 3) SHELL EXERCISES

- 1. Tracking down where disk space has gone to . find out who has eaten up the most disk space.
- 2. Try out all the tutorial packet:
	- a. "COMMON ERRORS IN PARSING"
	- b. "SCRIPTS SAMPLES"
- 3. Create a few of aliases and put them in ~/.bash\_aliases .
- 4. Display "Good Morning", "Good Afternoon", or "Good Night" based on system time.
- 5. Read a file into bash array. Display them.
- 6. Create a script to produce value of factorial of "N" where N is from user input.
- 7. Redo (6), but make thata factorial codes as a function which takes in a single integer parameters.
- 8. Create a script to find all prime numbers using Sieve of Eratheosenes under N where N is from user input
- 9. Write a script to:
	- a. ping to find the round-trip delay to [www.google.com](http://www.google.com/)
	- b. Use traceroute to see the network route taken to [www.google.com](http://www.google.com/)
	- c. Run it infinitely with an interval of every 1 minute.
	- d. And start it to run in the background.
- 10. Kill that ping background process.
- 11. Schedule your PI to say hello in every 5 minutes.
- 12. Schedule your PI to remind you snack, and lunch time.
- 13. Schedule your PI to shutdown at 3:00pm, and reboot at 9:00am.
- 14. Write a script to monitor the growth of disk space, and schedule it to report whenever it increases by 100

Extras:.

- 15. Customize your Prompt
- 16. Customize your vi environment and download the c.vim plug-in.
- 17. Write a script to display all the color from 16 to 255. E.g. printf "\e[48;5;24m Show This"

CStorming Robots > **Computational Thinking and Engineering For Kids!** 

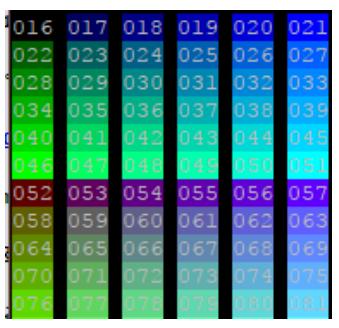

18. Repeat Ex.9, but save the code to a file.

# <span id="page-7-0"></span>SECTION II - GPIO EXERCISES

#### [Utilize Tutorial Section](http://learn.stormingrobots.com/) V

- 1. Writing scripts to manipulation basic digital devices via GPIO pins
- 2. Using WiringPI library to write the C programs to produce the same effect.

Special note for those who do not know C++ at all, do review the following link to at least get yourself familiar with how to read a class declaration and its methods:

Here is a simple Fruit/inventory purchase / sell class:

[https://www.element14.com/community/community/code\\_exchange/blog/2013/03/06/c-tutorial--classes](https://www.element14.com/community/community/code_exchange/blog/2013/03/06/c-tutorial--classes)

In order to stay with the scope, this is the extent of OOPS (object-oriented programming system) you need to know.

## <span id="page-7-1"></span>II - 1) WRITE THREE SCRIPTS :

1. Turn on and off a LED with a push button with pull up . Display : "Got Pushed... Light out" // if it is pushed "Got Released... Light on" // if it is released e.g. code segment

> **# gpio pin 27 to push button and a resistor to the GND gpio -g mode 27 up**

2. Turn on and off a LED with a push button with pull down. Display : "Got Pushed... Light on" // if it is pushed "Got Released... Light out" // if it is released

e.g. code segment

**# gpio pin 27 to push button and a resistor to the 3V line gpio -g mode 27 down**

Stormına Robots Ə **Computational Thinking and Engineering For Kids!** 

3. Take user input to determine if you want to run pull down or pull down

```
e.g.
   > runLed.sh up
   > runLed.sh down
```
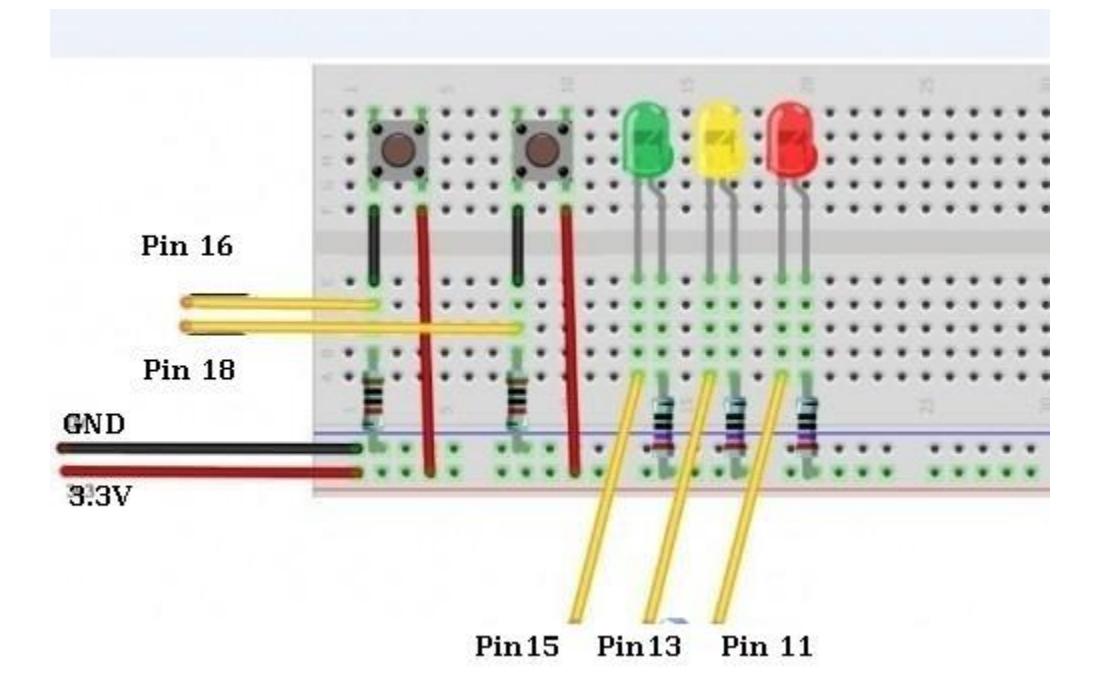

### <span id="page-8-0"></span>II - 2) WRITE THE SAME PROGRAM IN C PROGRAM

```
#include <stdio.h> // Used for printf() statements
#include <wiringPi.h> // Include WiringPi library!
// Pin number declarations. We're using the Broadcom chip pin numbers.
const int pwmPin = 18; // PWM LED - Broadcom pin 18, P1 pin 12
const int ledPin = 23; // Regular LED - Broadcom pin 23, P1 pin 16
const int butPin = 17; // Active-low button - Broadcom pin 17, P1 pin 11
const int pwmValue = 75; // Use this to set an LED brightness
int main(void)
{
   // Setup stuff:
   wiringPiSetupGpio(); // Initialize wiringPi -- using Broadcom pin numbers
   pinMode(pwmPin, PWM_OUTPUT); // Set PWM LED as PWM output
   pinMode(ledPin, OUTPUT); // Set regular LED as output
   pinMode(butPin, INPUT); // Set button as INPUT
   pullUpDnControl(butPin, PUD_UP); // Enable pull-up resistor on button
```
 **printf("Blinker is running! Press CTRL+C to quit.\n"); // Loop (while(1)): while(1) { if (digitalRead(butPin)) // Button is released if this returns 1 { pwmWrite(pwmPin, pwmValue); // PWM LED at bright setting digitalWrite(ledPin, LOW); // Regular LED off } else // If digitalRead returns 0, button is pressed { pwmWrite(pwmPin, 1024 - pwmValue); // PWM LED at dim setting // Do some blinking on the ledPin: digitalWrite(ledPin, HIGH); // Turn LED ON delay(75); // Wait 75ms digitalWrite(ledPin, LOW); // Turn LED OFF delay(75); // Wait 75ms again } } return 0; } gcc -Wall blinker.c -l wiringPi blinker**

sudo ./blinker

# <span id="page-10-0"></span>SECTION III - KERNEL LEVEL PROGRAMMING FOR I2C INTERFACE

#### [Utilize Tutorial Section](http://learn.stormingrobots.com/) VI

<span id="page-10-1"></span>Writing Device System Calls to access I2C devices

### III - 1) PRACTICE YOUR BASE CONVERSION

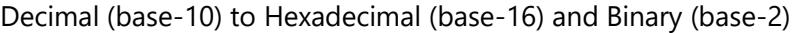

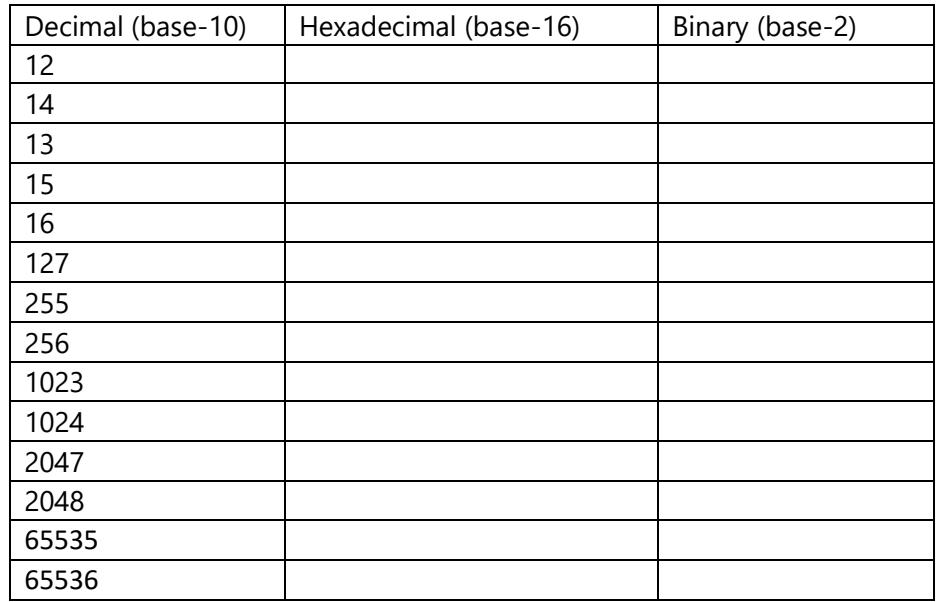

Binary (base-2) to Hexadecimal (base-16) and Decimal (base-10)

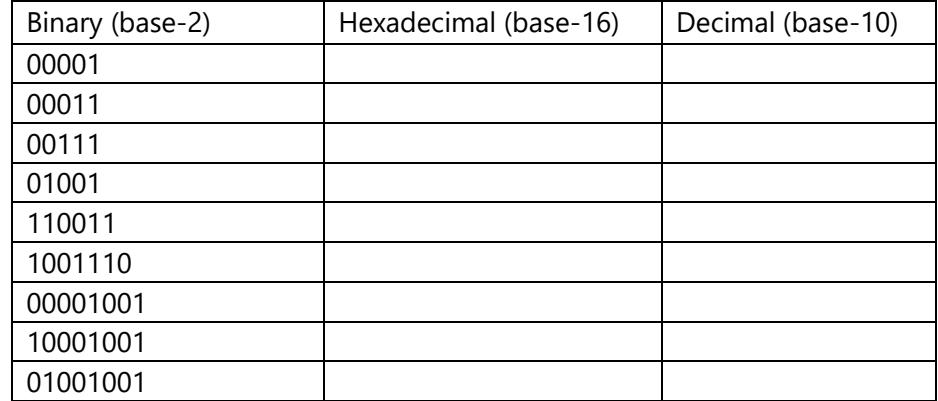

10101000

## <span id="page-11-0"></span>III - 2) PROGRAM TO COMMUNICATE WITH YOUR I2C DEVICES

Hook up the following i2c sensors and display all the following:

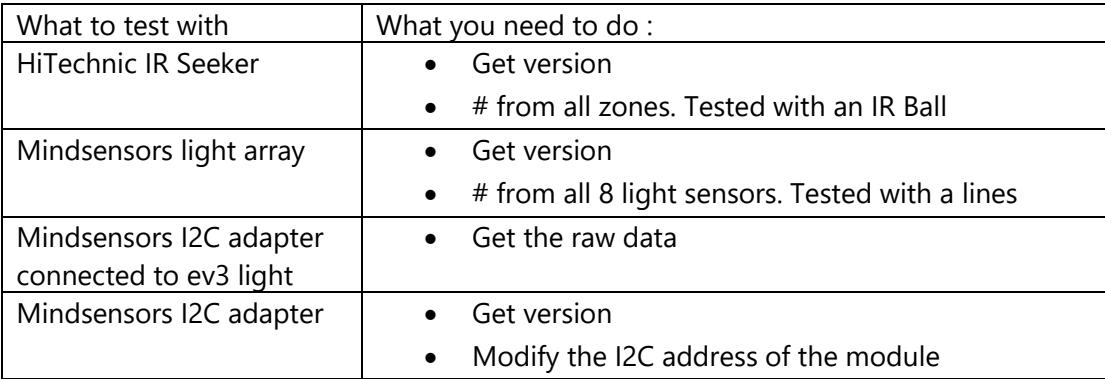

# <span id="page-12-0"></span>SECTION IV – PYTHON

#### [Utilize Tutorial Section](http://learn.stormingrobots.com/) VII

Know the basic data types and structure about Python 3.X

## <span id="page-12-1"></span>IV - 1) EXERCISES :

- Array: must use "List"
- **Recursion**
- More on List and Tuples

From [http://learn.stormingrobots.com](http://learn.stormingrobots.com/)

## <span id="page-12-2"></span>IV - 2) WORK WITH ADC TO COMMUNICATE WITH ANALOG INPUT DEVICE

#### Work with With adafruit ADC

- 1) Now you will write a python program to detect black & white using the ADC and photocell .
	- Write the photocell and create a voltage divider
	- Program to detect white or black by using hardcoded threshold
- 2) Do (2) , except using adjustable threshold by using the potentiometer.
	- Photocell
	- **Potentiometer**
	- Program the potentiometer to create adjustable threshold